## *Дорогие кадеты!*

*В этом учебном году вы познакомились с природой нашей планеты, узнали много нового и интересного о материках и океанах, о странах и людях, которые их населяют. В период летних каникул мы предлагаем продолжить познавать окружающий вас мир и выполнить интересные творческие задания!*

Успешное выполнение летнего задания будет оценено отметкой!

## **НАЧНИ НОВЫЙ УЧЕБНЫЙ ГОД С «5»!!!**

1. Создайте лепбук о природном комплексе, в котором вы побываете во время летнего путешествия, или о природном комплексе в котором вы живете.

Если вы не знаете, что такое лепбук и как его сделать, то прочитайте информацию на этом сайте: **[Как сделать лэпбук. Мастер](https://tavika.ru/2014/09/mk-lapbook.html?ysclid=livirt6p6d509635846)-класс - tavika.ru** *Подсказка: Примерами природных комплексов являются река, озеро, луг, лес, степь, море. Характеристика природного комплекса дается по плану (вспомни материал 7 класса по географии).*

*Примеры лепбуков по географии:*  **[https://i.pinimg.com/736x/88/cb/a6/88cba61f064c31c8f5808bd3da606faf--lapbooks](https://i.pinimg.com/736x/88/cb/a6/88cba61f064c31c8f5808bd3da606faf--lapbooks-folders.jpg)[folders.jpg](https://i.pinimg.com/736x/88/cb/a6/88cba61f064c31c8f5808bd3da606faf--lapbooks-folders.jpg) [https://static.tildacdn.com/tild6230-3830-4664-b330-613733666166/\\_.jpg](https://static.tildacdn.com/tild6230-3830-4664-b330-613733666166/_.jpg)**

**[https://i.pinimg.com/736x/f5/fe/f7/f5fef7298c98ef2bec737e9963fcd242--lapbook](https://i.pinimg.com/736x/f5/fe/f7/f5fef7298c98ef2bec737e9963fcd242--lapbook-school-projects.jpg)[school-projects.jpg](https://i.pinimg.com/736x/f5/fe/f7/f5fef7298c98ef2bec737e9963fcd242--lapbook-school-projects.jpg)**

2. Первый географический атлас был создан в 1570 г. Все мореплаватели ХVI и начала XVII в. пользовались этим атласом, который насчитывал 70 карт большого формата, сопровождаемых объяснительным текстом. Кто был создателем первого географического атласа? А кто впервые ввел название «атлас» для сборника карт?

Составьте свой географический атлас, в котором на картах покажите *маршруты путешествий, которые вы совершили к настоящему времени. Каждую карту сопроводите небольшим рассказом о своих впечатлениях, полученных во время путешествия и проиллюстрируйте своими фотографиями (если возможно).*

3. Участник четвертой экспедиции Н. М. Пржевальского, этот известный путешественник был другом и учеником великого исследователя Центральной Азии, которому посвятил свою книгу «В азиатских просторах». Он тоже всю жизнь занимался исследованием внутренних районов Центральной Азии, Тибета, Гоби, Монголии, о которых поведал в своих книгах «Монголия и Амда и мертвый город Хара-Хото» и «Путешествие в Монголию». В 1908 г. во время одной из экспедиций он открыл в Гоби развалины города Хара-Хото - столицы Тангутского царства. Самой замечательной находкой, обнаруженной в Хара-Хото, была библиотека из 2 тыс. книг, свитков и рукописей, пролежавших в песке семь веков.

*Назовите имя путешественника, ставшего известным всему миру после открытия столицы Тангутского царства. Какие ПТК (природнотерриториальные комплексы) он пересекал во время своих путешествий? Какими причинами, по вашему мнению, обусловлено возникновение мертвого города в районе Гоби?*

*Найдите карту его путешествий и «оживите» ее, добавив на нее фотографии мест, через которые проходил маршрут путешествий, текстовые описания значимых объектов по маршруту и их изображения, небольшие видеоролики и т.д. «Живую карту» можно сделать как в бумажном, так и в электронном варианте.* 

4. 19 июня в России отмечается День наблюдения облаков. Предлагаем и вам понаблюдать в течение лета за облаками, составить таблицу наблюдения и провести анализ.

Ежедневно в течение двух недель, трижды в сутки (утром  $08.00 - 09.00$ , днем 13.00 – 14.00, вечером на закате), делайте фотографии или зарисовки видимого вами участка неба с облаками. Если облаков нет, то в таблице указывайте «безоблачно».

В ячейке с фотографией подписывайте вид облаков: **кучевые, кучеводождевые, слоистые, перистые, перисто-слоистые, перисто-кучевые, высокослоистые, высококучевые, слоисто-кучевые, слоисто-дождевые** (вид облаков можно определить с помощью сети Интернет), а также указывайте с помощью условных знаков наличие или отсутствие осадков и вид осадков. Можете заранее сделать картотеку облаков и закачать в смартфон.

Образец таблицы.

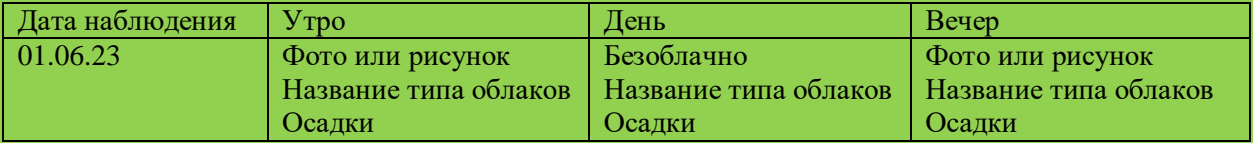

*Проанализируйте полученные результаты:*

- *1. Какая погода преобладала во время наблюдений: облачная, безоблачная, переменная облачность. С чем это связано?*
- *2. Какой вид облаков преобладал за время наблюдения? Почему?*
- *3. Постройте диаграмму видов облаков. Виды облаков указывайте условными знаками и размещайте их с учетом возможной высоты*

 *образования облаков. Если в течение дня вид облаков не меняется, то указывается один условный знак. Если вид облаков меняется, то указывается несколько условных знаков и отмечается время наблюдения. Масштаб диаграммы выберите самостоятельно.*

01.06

 $\sim$  08.00 12.00

Высота, км.

KM.

Высота, н

1

2

Даты наблюдений

- *4. К какой группе по высоте относится большая часть наблюдаемых облаков? Почему разные виды облаков образуются на разной высоте?*
- *5. Существует ли взаимосвязь между видом облаков и выпадением осадков? Объясните ее.*
- *6. Изменялся ли вид облаков в течение суток (укажите даты)? Объясните, с чем связаны такие изменения.*
- *7. Укажите, как наблюдаемая вами облачность (или ее отсутствие) могли повлиять на боевую деятельность различных видов и родов войск на территории, где вы проводили наблюдения. С чем это связано?*
- 5. Чтобы быть готовым к началу занятий, вам предлагается выполнить несколько вариантов **Всероссийской проверочной работы**.

**[ВПР−2023, География для 7 класса: задания, ответы, решения \(sdamgia.ru\)](https://geo7-vpr.sdamgia.ru/)**